## **So geben Sie Ihr Projekt ein**

- 1. Rufen Sie im Internet die Website www.gesundheitliche-chancengleichheit.de auf.
- 2. Klicken Sie in der linken Navigationsleiste auf den Punkt "Datenbank Gesundheitsprojekte":

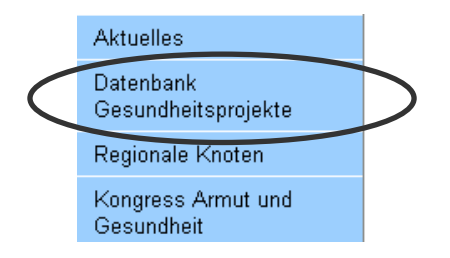

3. Klicken Sie im Untermenü auf den Punkt "Projekte eintragen":

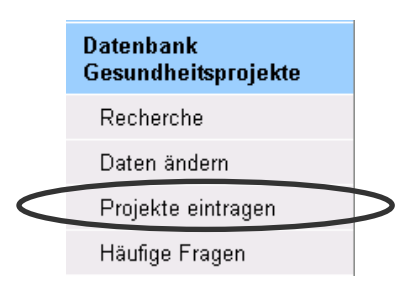

4. Für die Einstellung eines neuen Projektes müssen Sie zunächst einen Träger in der Datenbank auswählen oder einen neuen Träger anlegen. Klicken Sie hierzu auf:

Sie führen selbst Projekte, Maßnahmen oder Angebote für sozial Benachteiligte durch? > Bitte füllen Sie einen Projektfragebogen aus.

5. Geben Sie nun in das erscheinende Formular den Träger ein oder legen Sie einen neuen Träger an:

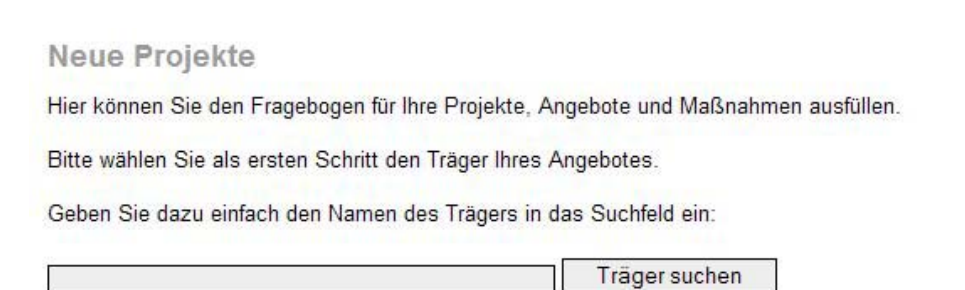

6. Nachdem Sie den Träger angelegt und alle Fragen des Trägerbogens ausgefüllt bzw. abgeglichen haben, müssen Sie am Ende des Fragebogens bestätigen, dass Ihre Angaben richtig und vollständig sind und "alle Angaben gemacht" wurden.

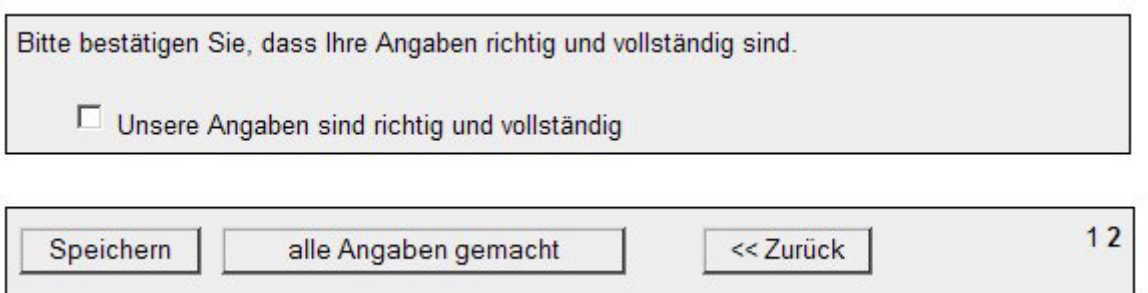

7. Nachdem Sie den Trägerbogen abgeschlossen haben, notieren Sie sich die Kennung und das Passwort und füllen anschließend den Projektfragebogen aus und klicken Sie dazu auf:

Wenn Sie nun gleich ein Projekt eintragen wollen, klicken Sie bitte hier.

- 8. In dem anschließend erscheinenden Formular können Sie nun Ihr Projekt einstellen. Hierfür müssen Sie den Fragebogen ausfüllen.
- 9. Am Ende des Fragebogens bestätigen Sie, dass Ihre Angaben richtig und vollständig sind und "alle Angaben gemacht" wurden.

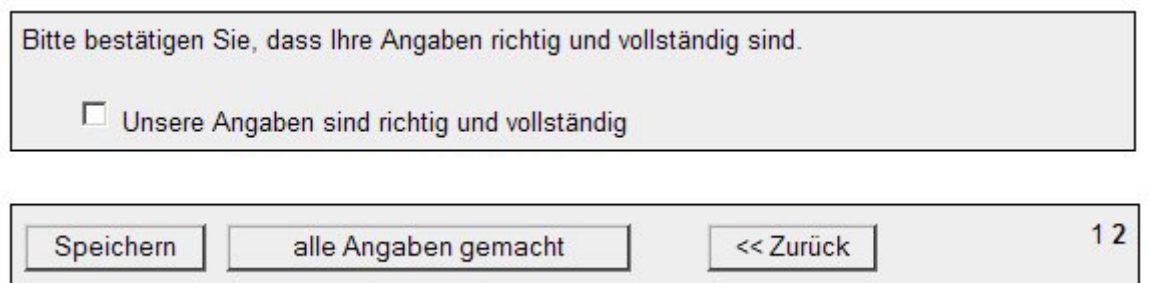

- 10. Nachdem Sie den Projektbogen abgeschlossen haben, notieren Sie sich die Kennung und das Passwort.
- 11. Wenn Sie alles erfolgreich abgeschlossen haben, werden Träger- und Projektbogen von der Datenbank-Administration überprüft und im Verlaufe der Aktualisierungserhebung für die Online-Recherche auf der Website http://www.gesundheitliche-chancengleichheit.de/ freigegeben.
- 12. Ihren geänderten Projekteintrag können Sie unter "Preview" (Schaltfläche am Fuß der Fragebogen-Seite) bereits vor der Veröffentlichung ansehen.
- 13. Haben Sie Fragen? Bitte schauen Sie auf der Website unter "Häufige Fragen" nach oder nehmen Sie Kontakt zu uns auf.

Vielen Dank für Ihre Beteiligung!